# **Graphene Documentation**

*Release 1.0.dev*

**Syrus Akbary**

**Sep 09, 2018**

## **Contents**

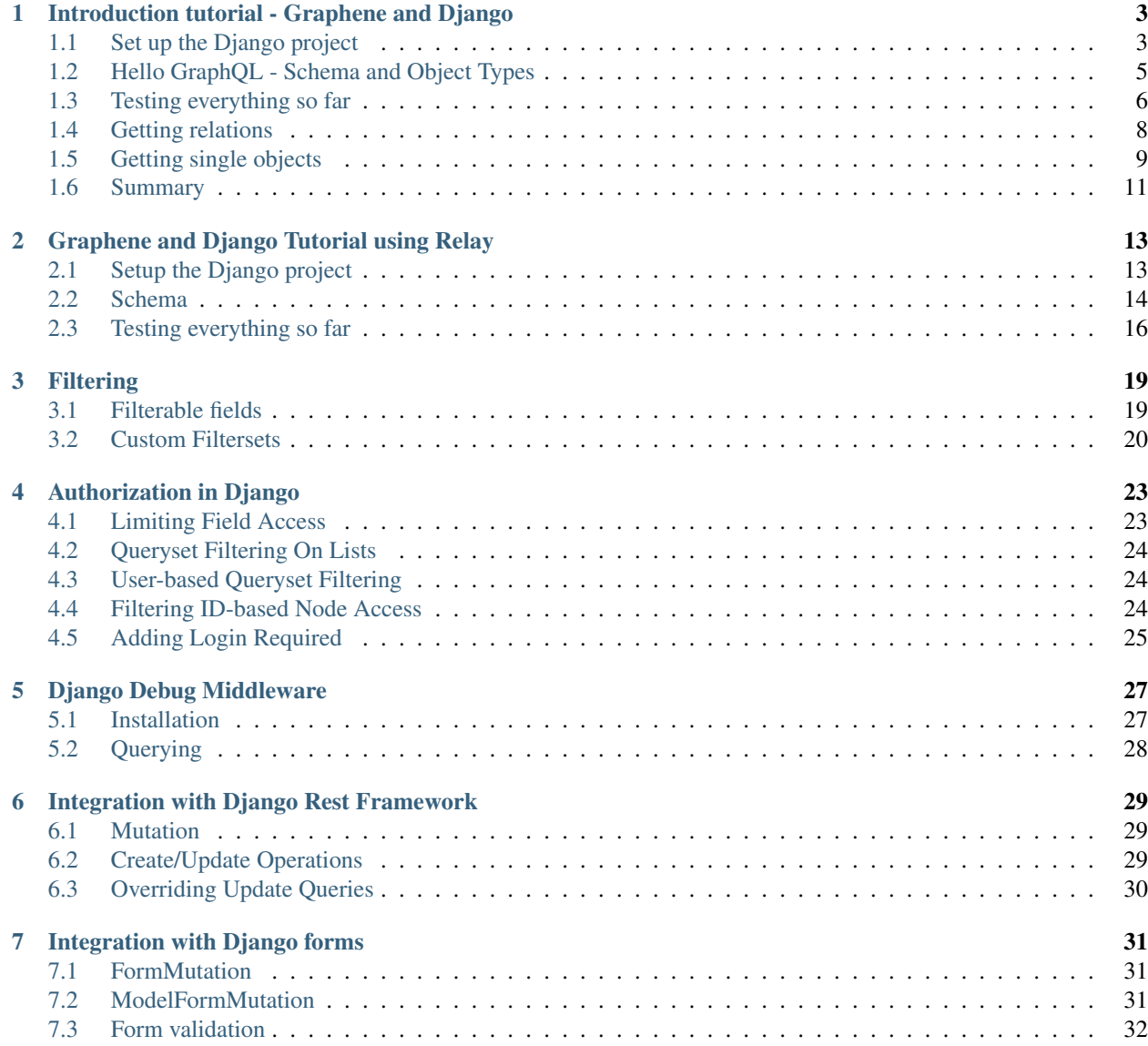

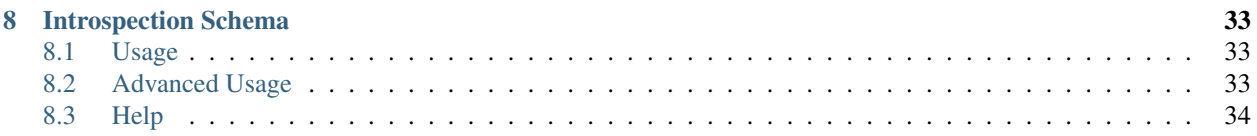

Contents:

#### <span id="page-6-0"></span>Introduction tutorial - Graphene and Django

Graphene has a number of additional features that are designed to make working with Django *really simple*.

Our primary focus here is to give a good understanding of how to connect models from Django ORM to graphene object types.

A good idea is to check the [graphene](http://docs.graphene-python.org/en/latest/) documentation first.

#### <span id="page-6-1"></span>**1.1 Set up the Django project**

You can find the entire project in examples/cookbook-plain.

We will set up the project, create the following:

- A Django project called cookbook
- An app within cookbook called ingredients

```
# Create the project directory
mkdir cookbook
cd cookbook
# Create a virtualenv to isolate our package dependencies locally
virtualenv env
source env/bin/activate # On Windows use `env\Scripts\activate`
# Install Django and Graphene with Django support
pip install django
pip install graphene_django
# Set up a new project with a single application
django-admin.py startproject cookbook . # Note the trailing '.' character
cd cookbook
django-admin.py startapp ingredients
```
Now sync your database for the first time:

python manage.py migrate

Let's create a few simple models...

#### **1.1.1 Defining our models**

Let's get started with these models:

```
# cookbook/ingredients/models.py
from django.db import models
class Category(models.Model):
   name = models.CharField(max_length=100)
   def __str__(self):
        return self.name
class Ingredient(models.Model):
   name = models.CharField(max_length=100)
   notes = models.TextField()
   category = models.ForeignKey(
        Category, related_name='ingredients', on_delete=models.CASCADE)
   def __str__(self):
        return self.name
```
Add ingredients as INSTALLED\_APPS:

```
INSTALLED_APPS = [
    ...
    # Install the ingredients app
    'cookbook.ingredients',
]
```
Don't forget to create & run migrations:

python manage.py makemigrations python manage.py migrate

#### **1.1.2 Load some test data**

Now is a good time to load up some test data. The easiest option will be to [download the ingredients.json](https://raw.githubusercontent.com/graphql-python/graphene-django/master/examples/cookbook/cookbook/ingredients/fixtures/ingredients.json) fixture and place it in cookbook/ingredients/fixtures/ingredients.json. You can then run the following:

```
$ python ./manage.py loaddata ingredients
Installed 6 object(s) from 1 fixture(s)
```
Alternatively you can use the Django admin interface to create some data yourself. You'll need to run the development server (see below), and create a login for yourself too (. /manage.py createsuperuser).

Register models with admin panel:

```
# cookbook/ingredients/admin.py
from django.contrib import admin
from cookbook.ingredients.models import Category, Ingredient
admin.site.register(Category)
admin.site.register(Ingredient)
```
#### <span id="page-8-0"></span>**1.2 Hello GraphQL - Schema and Object Types**

In order to make queries to our Django project, we are going to need few things:

- Schema with defined object types
- A view, taking queries as input and returning the result

GraphQL presents your objects to the world as a graph structure rather than a more hierarchical structure to which you may be accustomed. In order to create this representation, Graphene needs to know about each *type* of object which will appear in the graph.

This graph also has a *root type* through which all access begins. This is the Query class below.

This means, for each of our models, we are going to create a type, subclassing  $D$  jangoOb jectType

After we've done that, we will list those types as fields in the Query class.

Create cookbook/ingredients/schema.py and type the following:

```
# cookbook/ingredients/schema.py
import graphene
from graphene_django.types import DjangoObjectType
from cookbook.ingredients.models import Category, Ingredient
class CategoryType(DjangoObjectType):
   class Meta:
       model = Categoricalclass IngredientType(DjangoObjectType):
   class Meta:
       model = Ingredient
class Query(object):
   all_categories = graphene.List(CategoryType)
   all_ingredients = graphene.List(IngredientType)
   def resolve_all_categories(self, info, **kwargs):
       return Category.objects.all()
   def resolve_all_ingredients(self, info, **kwargs):
        # We can easily optimize query count in the resolve method
        return Ingredient.objects.select_related('category').all()
```
Note that the above Query class is a mixin, inheriting from object. This is because we will now create a projectlevel query class which will combine all our app-level mixins.

Create the parent project-level cookbook/schema.py:

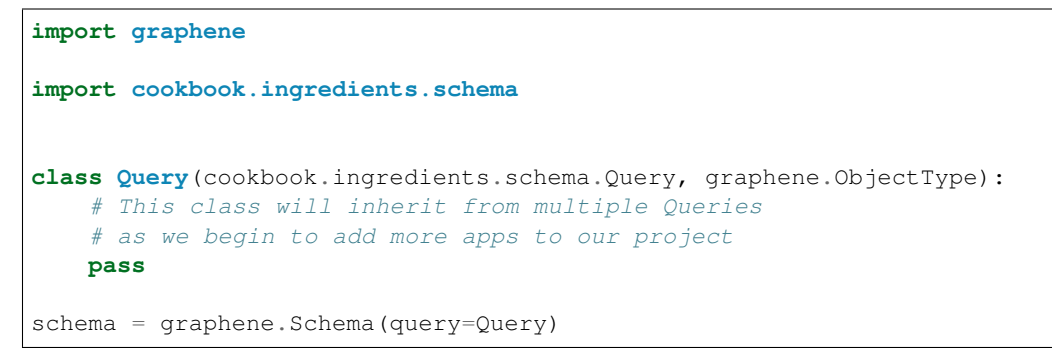

You can think of this as being something like your top-level  $urls.py$  file (although it currently lacks any namespacing).

#### <span id="page-9-0"></span>**1.3 Testing everything so far**

We are going to do some configuration work, in order to have a working Django where we can test queries, before we move on, updating our schema.

#### **1.3.1 Update settings**

Next, install your app and GraphiQL in your Django project. GraphiQL is a web-based integrated development environment to assist in the writing and executing of GraphQL queries. It will provide us with a simple and easy way of testing our cookbook project.

Add graphene\_django to INSTALLED\_APPS in cookbook/settings.py:

```
INSTALLED_APPS = [
    ...
    # This will also make the `graphql_schema` management command available
    'graphene_django',
```
And then add the SCHEMA to the GRAPHENE config in cookbook/settings.py:

```
GRAPHENE = {'SCHEMA': 'cookbook.schema.schema'
}
```
Alternatively, we can specify the schema to be used in the urls definition, as explained below.

#### **1.3.2 Creating GraphQL and GraphiQL views**

Unlike a RESTful API, there is only a single URL from which GraphQL is accessed. Requests to this URL are handled by Graphene's GraphQLView view.

This view will serve as GraphQL endpoint. As we want to have the aforementioned GraphiQL we specify that on the parameters with graphiql=True.

]

```
from django.conf.urls import url, include
from django.contrib import admin
from graphene_django.views import GraphQLView
urlpatterns = [
   url(r'^admin/', admin.site.urls),
   url(r'^graphql', GraphQLView.as_view(graphiql=True)),
]
```
If we didn't specify the target schema in the Django settings file as explained above, we can do so here using:

```
from django.conf.urls import url, include
from django.contrib import admin
from graphene_django.views import GraphQLView
from cookbook.schema import schema
urlpatterns = [
   url(r'^admin/', admin.site.urls),
   url(r'^graphql', GraphQLView.as_view(graphiql=True, schema=schema)),
]
```
#### **1.3.3 Testing our GraphQL schema**

We're now ready to test the API we've built. Let's fire up the server from the command line.

```
$ python ./manage.py runserver
Performing system checks...
Django version 1.9, using settings 'cookbook.settings'
Starting development server at http://127.0.0.1:8000/
Quit the server with CONTROL-C.
```
Go to [localhost:8000/graphql](http://localhost:8000/graphql) and type your first query!

```
query {
  allIngredients {
    id
    name
  }
}
```
If you are using the provided fixtures, you will see the following response:

```
{
  "data": {
    "allIngredients": [
      {
       "id": "1",
        "name": "Eggs"
      },
      {
        "id": "2",
        "name": "Milk"
```

```
},
      {
         "id": "3",
         "name": "Beef"
      },
       {
         "id": "4",
         "name": "Chicken"
      }
    ]
  }
}
```
You can experiment with allCategories too.

Something to have in mind is the [auto camelcasing](http://docs.graphene-python.org/en/latest/types/schema/#auto-camelcase-field-names) that is happening.

#### <span id="page-11-0"></span>**1.4 Getting relations**

Right now, with this simple setup in place, we can query for relations too. This is where graphql becomes really powerful!

For example, we may want to list all categories and in each category, all ingredients that are in that category.

We can do that with the following query:

```
query {
 allCategories {
   id
    name
    ingredients {
      id
      name
    }
  }
}
```
This will give you (in case you are using the fixtures) the following result:

```
{
  "data": {
    "allCategories": [
      {
        "id": "1",
        "name": "Dairy",
        "ingredients": [
          {
            "id": "1",
            "name": "Eggs"
          },
          {
            "id": "2",
            "name": "Milk"
          }
        ]
```

```
},
      {
        "id": "2",
        "name": "Meat",
        "ingredients": [
          {
             "id": "3",
             "name": "Beef"
          },
           {
             "id": "4",
            "name": "Chicken"
          }
        ]
      }
    ]
  }
}
```
We can also list all ingredients and get information for the category they are in:

```
query {
 allIngredients {
   id
    name
    category {
      id
      name
    }
  }
}
```
#### <span id="page-12-0"></span>**1.5 Getting single objects**

So far, we have been able to fetch list of objects and follow relation. But what about single objects?

We can update our schema to support that, by adding new query for ingredient and category and adding arguments, so we can query for specific objects.

```
import graphene
from graphene_django.types import DjangoObjectType
from cookbook.ingredients.models import Category, Ingredient
class CategoryType(DjangoObjectType):
   class Meta:
       model = Category
class IngredientType(DjangoObjectType):
   class Meta:
       model = Ingredient
```

```
class Query(object):
    category = graphene.Field(CategoryType,
                              id=graphene.Int(),
                              name=graphene.String())
    all_categories = graphene.List(CategoryType)
    inqredient = qraphene. Field(IngredientType,
                                id=graphene.Int(),
                                name=graphene.String())
    all_ingredients = graphene.List(IngredientType)
    def resolve_all_categories(self, info, **kwargs):
        return Category.objects.all()
    def resolve_all_ingredients(self, info, **kwargs):
        return Ingredient.objects.all()
    def resolve_category(self, info, **kwargs):
        id = kwargs.get('id')
        name = kwargs.get('name')
        if id is not None:
            return Category.objects.get(pk=id)
        if name is not None:
            return Category.objects.get(name=name)
        return None
    def resolve_ingredient(self, info, **kwargs):
        id = kwargs.get('id')
        name = kwargs.get('name')
        if id is not None:
            return Ingredient.objects.get(pk=id)
        if name is not None:
            return Ingredient.objects.get(name=name)
        return None
```
Now, with the code in place, we can query for single objects.

For example, lets query category:

```
query {
 category(id: 1) {
   name
  }
 anotherCategory: category(name: "Dairy") {
    ingredients {
      id
      name
    }
```
} }

This will give us the following results:

```
{
  "data": {
    "category": {
      "name": "Dairy"
    },
    "anotherCategory": {
      "ingredients": [
        {
           "id": "1",
           "name": "Eggs"
        },
        {
           "id": "2",
           "name": "Milk"
        }
      ]
    }
  }
}
```
As an exercise, you can try making some queries to ingredient.

Something to keep in mind - since we are using one field several times in our query, we need [aliases](http://graphql.org/learn/queries/#aliases)

### <span id="page-14-0"></span>**1.6 Summary**

As you can see, GraphQL is very powerful but there are a lot of repetitions in our example. We can do a lot of improvements by adding layers of abstraction on top of graphene-django.

If you want to put things like django-filter and automatic pagination in action, you should continue with the relay tutorial.

### Graphene and Django Tutorial using Relay

<span id="page-16-0"></span>Graphene has a number of additional features that are designed to make working with Django *really simple*.

Note: The code in this quickstart is pulled from the [cookbook example app.](https://github.com/graphql-python/graphene-django/tree/master/examples/cookbook)

A good idea is to check the following things first:

- [Graphene Relay documentation](http://docs.graphene-python.org/en/latest/relay/)
- [GraphQL Relay Specification](https://facebook.github.io/relay/docs/en/graphql-server-specification.html)

#### <span id="page-16-1"></span>**2.1 Setup the Django project**

We will setup the project, create the following:

- A Django project called cookbook
- An app within cookbook called ingredients

```
# Create the project directory
mkdir cookbook
cd cookbook
# Create a virtualenv to isolate our package dependencies locally
virtualenv env
source env/bin/activate # On Windows use `env\Scripts\activate`
# Install Django and Graphene with Django support
pip install django
pip install graphene_django
# Set up a new project with a single application
django-admin.py startproject cookbook . # Note the trailing '.' character
cd cookbook
django-admin.py startapp ingredients
```
Now sync your database for the first time:

python manage.py migrate

Let's create a few simple models...

#### **2.1.1 Defining our models**

Let's get started with these models:

```
# cookbook/ingredients/models.py
from django.db import models
class Category(models.Model):
   name = models.CharField(max_length=100)
    def __str__(self):
        return self.name
class Ingredient(models.Model):
   name = models.CharField(max_length=100)
   notes = models.TextField()
   category = models.ForeignKey(Category, related_name='ingredients')
    def __str__(self):
        return self.name
```
Don't forget to create & run migrations:

python manage.py makemigrations python manage.py migrate

#### **2.1.2 Load some test data**

Now is a good time to load up some test data. The easiest option will be to [download the ingredients.json](https://raw.githubusercontent.com/graphql-python/graphene-django/master/examples/cookbook/cookbook/ingredients/fixtures/ingredients.json) fixture and place it in cookbook/ingredients/fixtures/ingredients.json. You can then run the following:

```
$ python ./manage.py loaddata ingredients
Installed 6 object(s) from 1 fixture(s)
```
Alternatively you can use the Django admin interface to create some data yourself. You'll need to run the development server (see below), and create a login for yourself too (. /manage.py createsuperuser).

#### <span id="page-17-0"></span>**2.2 Schema**

GraphQL presents your objects to the world as a graph structure rather than a more hierarchical structure to which you may be accustomed. In order to create this representation, Graphene needs to know about each *type* of object which will appear in the graph.

This graph also has a *root type* through which all access begins. This is the Query class below. In this example, we provide the ability to list all ingredients via all\_ingredients, and the ability to obtain a specific ingredient via ingredient.

Create cookbook/ingredients/schema.py and type the following:

```
# cookbook/ingredients/schema.py
from graphene import relay, ObjectType
from graphene_django import DjangoObjectType
from graphene_django.filter import DjangoFilterConnectionField
from ingredients.models import Category, Ingredient
# Graphene will automatically map the Category model's fields onto the CategoryNode.
# This is configured in the CategoryNode's Meta class (as you can see below)
class CategoryNode(DjangoObjectType):
   class Meta:
       model = Categoricalfilter_fields = ['name', 'ingredients']
        interfaces = (relay.Node, )
class IngredientNode(DjangoObjectType):
   class Meta:
       model = Ingredient
        # Allow for some more advanced filtering here
        filter_fields = {
            'name': ['exact', 'icontains', 'istartswith'],
            'notes': ['exact', 'icontains'],
            'category': ['exact'],
            'category__name': ['exact'],
        }
        interfaces = (relay.Node, )
class Query(object):
   category = relay.Node.Field(CategoryNode)
    all_categories = DjangoFilterConnectionField(CategoryNode)
    ingredient = relay.Node.Field(IngredientNode)
    all_ingredients = DjangoFilterConnectionField(IngredientNode)
```
The filtering functionality is provided by [django-filter.](https://django-filter.readthedocs.org) See the [usage documentation](https://django-filter.readthedocs.org/en/latest/usage.html#the-filter) for details on the format for filter\_fields. While optional, this tutorial makes use of this functionality so you will need to install django-filter for this tutorial to work:

pip install django-filter

Note that the above Query class is marked as 'abstract'. This is because we will now create a project-level query which will combine all our app-level queries.

Create the parent project-level cookbook/schema.py:

**import graphene**

**import ingredients.schema**

```
class Query(ingredients.schema.Query, graphene.ObjectType):
    # This class will inherit from multiple Queries
    # as we begin to add more apps to our project
   pass
schema = graphene.Schema(query=Query)
```
You can think of this as being something like your top-level  $urls.py$  file (although it currently lacks any namespacing).

#### <span id="page-19-0"></span>**2.3 Testing everything so far**

#### **2.3.1 Update settings**

Next, install your app and GraphiQL in your Django project. GraphiQL is a web-based integrated development environment to assist in the writing and executing of GraphQL queries. It will provide us with a simple and easy way of testing our cookbook project.

Add ingredients and graphene\_django to INSTALLED\_APPS in cookbook/settings.py:

```
INSTALLED_APPS = [
    ...
    # This will also make the `graphql_schema` management command available
    'graphene_django',
    # Install the ingredients app
    'ingredients',
]
```
And then add the SCHEMA to the GRAPHENE config in cookbook/settings.py:

```
GRAPHENE = {
    'SCHEMA': 'cookbook.schema.schema'
}
```
Alternatively, we can specify the schema to be used in the urls definition, as explained below.

#### **2.3.2 Creating GraphQL and GraphiQL views**

Unlike a RESTful API, there is only a single URL from which GraphQL is accessed. Requests to this URL are handled by Graphene's GraphQLView view.

This view will serve as GraphQL endpoint. As we want to have the aforementioned GraphiQL we specify that on the params with graphiql=True.

```
from django.conf.urls import url, include
from django.contrib import admin
from graphene_django.views import GraphQLView
urlpatterns = [
   url(r'^admin/', admin.site.urls),
```

```
url(r'^graphql', GraphQLView.as_view(graphiql=True)),
```
If we didn't specify the target schema in the Django settings file as explained above, we can do so here using:

```
from django.conf.urls import url, include
from django.contrib import admin
from graphene_django.views import GraphQLView
from cookbook.schema import schema
urlpatterns = [
   url(r'^admin/', admin.site.urls),
   url(r'^graphql', GraphQLView.as_view(graphiql=True, schema=schema)),
]
```
#### **2.3.3 Testing our GraphQL schema**

We're now ready to test the API we've built. Let's fire up the server from the command line.

```
$ python ./manage.py runserver
Performing system checks...
Django version 1.9, using settings 'cookbook.settings'
Starting development server at http://127.0.0.1:8000/
Quit the server with CONTROL-C.
```
Go to [localhost:8000/graphql](http://localhost:8000/graphql) and type your first query!

```
query {
 allIngredients {
    edges {
      node {
        id,
        name
      }
    }
  }
}
```
]

The above will return the names & IDs for all ingredients. But perhaps you want a specific ingredient:

```
query {
  # Graphene creates globally unique IDs for all objects.
  # You may need to copy this value from the results of the first query
 ingredient(id: "SW5ncmVkaWVudE5vZGU6MQ==") {
   name
  }
}
```
You can also get each ingredient for each category:

query { allCategories {

```
edges {
     node {
       name,
        ingredients {
          edges {
            node {
              name
            }
          }
        }
      }
    }
 }
}
```
Or you can get only 'meat' ingredients containing the letter 'e':

```
query {
 # You can also use `category: "CATEGORY GLOBAL ID"`
 allIngredients(name_Icontains: "e", category_Name: "Meat") {
   edges {
      node {
        name
      }
    }
  }
}
```
#### **Filtering**

<span id="page-22-0"></span>Graphene integrates with [django-filter](https://django-filter.readthedocs.io/en/master/) (2.x for Python 3 or 1.x for Python 2) to provide filtering of results. See the [usage documentation](https://django-filter.readthedocs.io/en/master/guide/usage.html#the-filter) for details on the format for filter\_fields.

This filtering is automatically available when implementing a relay.Node. Additionally django-filter is an optional dependency of Graphene.

You will need to install it manually, which can be done as follows:

```
# You'll need to django-filter
pip install django-filter>=2
```
Note: The techniques below are demoed in the [cookbook example app.](https://github.com/graphql-python/graphene-django/tree/master/examples/cookbook)

#### <span id="page-22-1"></span>**3.1 Filterable fields**

The filter\_fields parameter is used to specify the fields which can be filtered upon. The value specified here is passed directly to django-filter, so see the [filtering documentation](https://django-filter.readthedocs.io/en/master/guide/usage.html#the-filter) for full details on the range of options available.

For example:

```
class AnimalNode(DjangoObjectType):
    class Meta:
        # Assume you have an Animal model defined with the following fields
       model = Animal
        filter_fields = ['name', 'genus', 'is_domesticated']
        interfaces = (relay.Node, )
class Query(ObjectType):
    animal = relay.Node.Field(AnimalNode)
    all_animals = DjangoFilterConnectionField(AnimalNode)
```
You could then perform a query such as:

```
query {
  # Note that fields names become camelcased
 allAnimals(genus: "cat", isDomesticated: true) {
   edges {
      node {
        id,
        name
      }
    }
  }
}
```
You can also make more complex lookup types available:

```
class AnimalNode(DjangoObjectType):
   class Meta:
       model = Animal
        # Provide more complex lookup types
        filter_fields = {
            'name': ['exact', 'icontains', 'istartswith'],
            'genus': ['exact'],
            'is_domesticated': ['exact'],
        }
        interfaces = (relay.Node, )
```
Which you could query as follows:

```
query {
  # Note that fields names become camelcased
 allAnimals(name_Icontains: "lion") {
   edges {
      node {
        id,
        name
      }
    }
  }
}
```
#### <span id="page-23-0"></span>**3.2 Custom Filtersets**

By default Graphene provides easy access to the most commonly used features of django-filter. This is done by transparently creating a django\_filters.FilterSet class for you and passing in the values for filter fields.

However, you may find this to be insufficient. In these cases you can create your own Filterset as follows:

```
class AnimalNode(DjangoObjectType):
   class Meta:
        # Assume you have an Animal model defined with the following fields
       model = Animal
        filter_fields = ['name', 'genus', 'is_domesticated']
        interfaces = (relay.Node, )
```

```
class AnimalFilter(django_filters.FilterSet):
    # Do case-insensitive lookups on 'name'
   name = django_filters.CharFilter(lookup_expr=['iexact'])
   class Meta:
       model = Animal
        fields = ['name', 'genus', 'is_domesticated']
class Query(ObjectType):
   animal = relay.Node.Field(AnimalNode)
    # We specify our custom AnimalFilter using the filterset_class param
    all_animals = DjangoFilterConnectionField(AnimalNode,
                                              filterset_class=AnimalFilter)
```
The context argument is passed on as the [request argument](http://django-filter.readthedocs.io/en/master/guide/usage.html#request-based-filtering) in a django\_filters.FilterSet instance. You can use this to customize your filters to be context-dependent. We could modify the AnimalFilter above to pre-filter animals owned by the authenticated user (set in context.user).

```
class AnimalFilter(django_filters.FilterSet):
    # Do case-insensitive lookups on 'name'
   name = django_filters.CharFilter(lookup_type='iexact')
   class Meta:
       model = Animal
       fields = ['name', 'genus', 'is_domesticated']
   @property
   def qs(self):
       # The query context can be found in self.request.
       return super(AnimalFilter, self).qs.filter(owner=self.request.user)
```
#### Authorization in Django

<span id="page-26-0"></span>There are several ways you may want to limit access to data when working with Graphene and Django: limiting which fields are accessible via GraphQL and limiting which objects a user can access.

Let's use a simple example model.

```
from django.db import models
class Post(models.Model):
   title = models.CharField(max_length=100)
   content = models.TextField()
   published = models.BooleanField(default=False)
   owner = models.ForeignKey('auth.User')
```
### <span id="page-26-1"></span>**4.1 Limiting Field Access**

To limit fields in a GraphQL query simply use the only\_fields meta attribute.

```
from graphene import relay
from graphene_django.types import DjangoObjectType
from .models import Post
class PostNode(DjangoObjectType):
   class Meta:
       model = Post
       only_fields = ('title', 'content')
       interfaces = (relay.Node, )
```
conversely you can use exclude\_fields meta attribute.

```
from graphene import relay
from graphene_django.types import DjangoObjectType
from .models import Post
```

```
class PostNode(DjangoObjectType):
   class Meta:
        model = Post
        exclude_fields = ('published', 'owner')
        interfaces = (relay.Node, )
```
#### <span id="page-27-0"></span>**4.2 Queryset Filtering On Lists**

In order to filter which objects are available in a queryset-based list, define a resolve method for that field and return the desired queryset.

```
from graphene import ObjectType
from graphene_django.filter import DjangoFilterConnectionField
from .models import Post
class Query(ObjectType):
   all_posts = DjangoFilterConnectionField(PostNode)
    def resolve_all_posts(self, info):
         return Post.objects.filter(published=True)
```
#### <span id="page-27-1"></span>**4.3 User-based Queryset Filtering**

If you are using GraphQLView you can access Django's request with the context argument.

```
from graphene import ObjectType
from graphene_django.filter import DjangoFilterConnectionField
from .models import Post
class Query(ObjectType):
   my_posts = DjangoFilterConnectionField(PostNode)
   def resolve_my_posts(self, info):
        # context will reference to the Django request
        if not info.context.user.is_authenticated():
            return Post.objects.none()
        else:
            return Post.objects.filter(owner=info.context.user)
```
If you're using your own view, passing the request context into the schema is simple.

result = schema.execute(query, context\_value=request)

#### <span id="page-27-2"></span>**4.4 Filtering ID-based Node Access**

In order to add authorization to id-based node access, we need to add a method to your  $D$  jangoOb jectType.

```
from graphene_django.types import DjangoObjectType
from .models import Post
class PostNode(DjangoObjectType):
   class Meta:
       model = Post
       only_fields = ('title', 'content')
       interfaces = (relay.Node, )
   @classmethod
   def get_node(cls, id, info):
       try:
           post = cls._meta.model.objects.get(id=id)
        except cls._meta.model.DoesNotExist:
           return None
        if post.published or info.context.user == post.owner:
            return post
        return None
```
### <span id="page-28-0"></span>**4.5 Adding Login Required**

To restrict users from accessing the GraphQL API page the standard Django [LoginRequiredMixin](https://docs.djangoproject.com/en/1.10/topics/auth/default/#the-loginrequired-mixin) can be used to create your own standard Django Class Based View, which includes the LoginRequiredMixin and subclasses the GraphQLView.:

After this, you can use the new PrivateGraphQLView in the project's URL Configuration file url.py:

For Django 1.9 and below:

```
urlpatterns = [
  # some other urls
  url(r'^graphql', PrivateGraphQLView.as_view(graphiql=True, schema=schema)),
]
```
For Django 2.0 and above:

```
urlpatterns = [
 # some other urls
  path('graphql', PrivateGraphQLView.as_view(graphiql=True, schema=schema)),
]
```
#### Django Debug Middleware

<span id="page-30-0"></span>You can debug your GraphQL queries in a similar way to [django-debug-toolbar,](https://django-debug-toolbar.readthedocs.org/) but outputing in the results in GraphQL response as fields, instead of the graphical HTML interface.

For that, you will need to add the plugin in your graphene schema.

#### <span id="page-30-1"></span>**5.1 Installation**

For use the Django Debug plugin in Graphene:

- Add graphene\_django.debug.DjangoDebugMiddleware into MIDDLEWARE in the GRAPHENE settings.
- Add the debug field into the schema root Query with the value graphene. Field (DjangoDebug, name='\_debug').

```
from graphene_django.debug import DjangoDebug
class Query(graphene.ObjectType):
    \# ...
   debug = graphene.Field(DjangoDebug, name='__debug')
schema = graphene.Schema(query=Query)
```

```
And in your settings.py:
```

```
GRAPHENE = {
    'MIDDLEWARE': [
        'graphene_django.debug.DjangoDebugMiddleware',
    ]
}
```
## <span id="page-31-0"></span>**5.2 Querying**

You can query it for outputing all the sql transactions that happened in the GraphQL request, like:

```
{
 # A example that will use the ORM for interact with the DB
 allIngredients {
   edges {
     node {
        id,
        name
      }
    }
 }
  # Here is the debug field that will output the SQL queries
   __debug {
   sql {
     rawSql
    }
 }
}
```
Note that the \_\_debug field must be the last field in your query.

### Integration with Django Rest Framework

<span id="page-32-0"></span>You can re-use your Django Rest Framework serializer with graphene django.

#### <span id="page-32-1"></span>**6.1 Mutation**

You can create a Mutation based on a serializer by using the *SerializerMutation* base class:

```
from graphene_django.rest_framework.mutation import SerializerMutation
class MyAwesomeMutation(SerializerMutation):
   class Meta:
       serializer_class = MySerializer
```
### <span id="page-32-2"></span>**6.2 Create/Update Operations**

By default ModelSerializers accept create and update operations. To customize this use the *model\_operations* attribute. The update operation looks up models by the primary key by default. You can customize the look up with the lookup attribute.

```
from graphene_django.rest_framework.mutation import SerializerMutation
class AwesomeModelMutation(SerializerMutation):
   class Meta:
       serializer_class = MyModelSerializer
       model_operations = ['create', 'update']
        lookup_field = 'id'
```
### <span id="page-33-0"></span>**6.3 Overriding Update Queries**

Use the method *get\_serializer\_kwargs* to override how updates are applied.

```
from graphene_django.rest_framework.mutation import SerializerMutation
class AwesomeModelMutation(SerializerMutation):
   class Meta:
        serializer_class = MyModelSerializer
   @classmethod
   def get_serializer_kwargs(cls, root, info, **input):
        if 'id' in input:
            instance = Post.objects.filter(id=input['id'], owner=info.context.user).
\rightarrowfirst()
            if instance:
                return {'instance': instance, 'data': input, 'partial': True}
            else:
                raise http.Http404
        return {'data': input, 'partial': True}
```
#### Integration with Django forms

<span id="page-34-0"></span>Graphene-Django comes with mutation classes that will convert the fields on Django forms into inputs on a mutation. *Note: the API is experimental and will likely change in the future.*

#### <span id="page-34-1"></span>**7.1 FormMutation**

```
class MyForm(forms.Form):
   name = forms.CharField()
class MyMutation(FormMutation):
   class Meta:
        form_class = MyForm
```
MyMutation will automatically receive an input argument. This argument should be a dict where the key is name and the value is a string.

### <span id="page-34-2"></span>**7.2 ModelFormMutation**

ModelFormMutation will pull the fields from a ModelForm.

```
class Pet(models.Model):
   name = models.CharField()
class PetForm(forms.ModelForm):
   class Meta:
       model = Pet
       fields = ('name',')# This will get returned when the mutation completes successfully
class PetType(DjangoObjectType):
```

```
class Meta:
        model = Pet
class PetMutation(DjangoModelFormMutation):
    class Meta:
        form_class = PetForm
```
PetMutation will grab the fields from PetForm and turn them into inputs. If the form is valid then the mutation will lookup the DjangoObjectType for the Pet model and return that under the key pet. Otherwise it will return a list of errors.

You can change the input name (default is input) and the return field name (default is the model name lowercase).

```
class PetMutation(DjangoModelFormMutation):
   class Meta:
       form_class = PetForm
       input_field_name = 'data'
        return_field_name = 'my_pet'
```
### <span id="page-35-0"></span>**7.3 Form validation**

Form mutations will call is\_valid() on your forms.

If the form is valid then form\_valid(form, info) is called on the mutation. Override this method to change how the form is saved or to return a different Graphene object type.

If the form is *not* valid then a list of errors will be returned. These errors have two fields: field, a string containing the name of the invalid form field, and messages, a list of strings with the validation messages.

#### Introspection Schema

<span id="page-36-0"></span>Relay uses [Babel Relay Plugin](https://facebook.github.io/relay/docs/guides-babel-plugin.html) that requires you to provide your GraphQL schema data.

Graphene comes with a management command for Django to dump your schema data to schema. json that is compatible with babel-relay-plugin.

#### <span id="page-36-1"></span>**8.1 Usage**

Include graphene\_django to INSTALLED\_APPS in you project settings:

```
INSTALLED_APPS += ('graphene_django')
```
Assuming your Graphene schema is at tutorial.quickstart.schema, run the command:

./manage.py graphql\_schema --schema tutorial.quickstart.schema --out schema.json

It dumps your full introspection schema to schema.json inside your project root directory. Point babel-relay-plugin to this file and you're ready to use Relay with Graphene GraphQL implementation.

#### <span id="page-36-2"></span>**8.2 Advanced Usage**

The --indent option can be used to specify the number of indentation spaces to be used in the output. Defaults to *None* which displays all data on a single line.

To simplify the command to ./manage.py graphql\_schema, you can specify the parameters in your settings.py:

```
GRAPHENE = {
    'SCHEMA': 'tutorial.quickstart.schema',
    'SCHEMA_OUTPUT': 'data/schema.json' # defaults to schema.json
}
```
Running ./manage.py graphql\_schema dumps your schema to <project root>/data/schema. json.

## <span id="page-37-0"></span>**8.3 Help**

Run ./manage.py graphql\_schema -h for command usage.